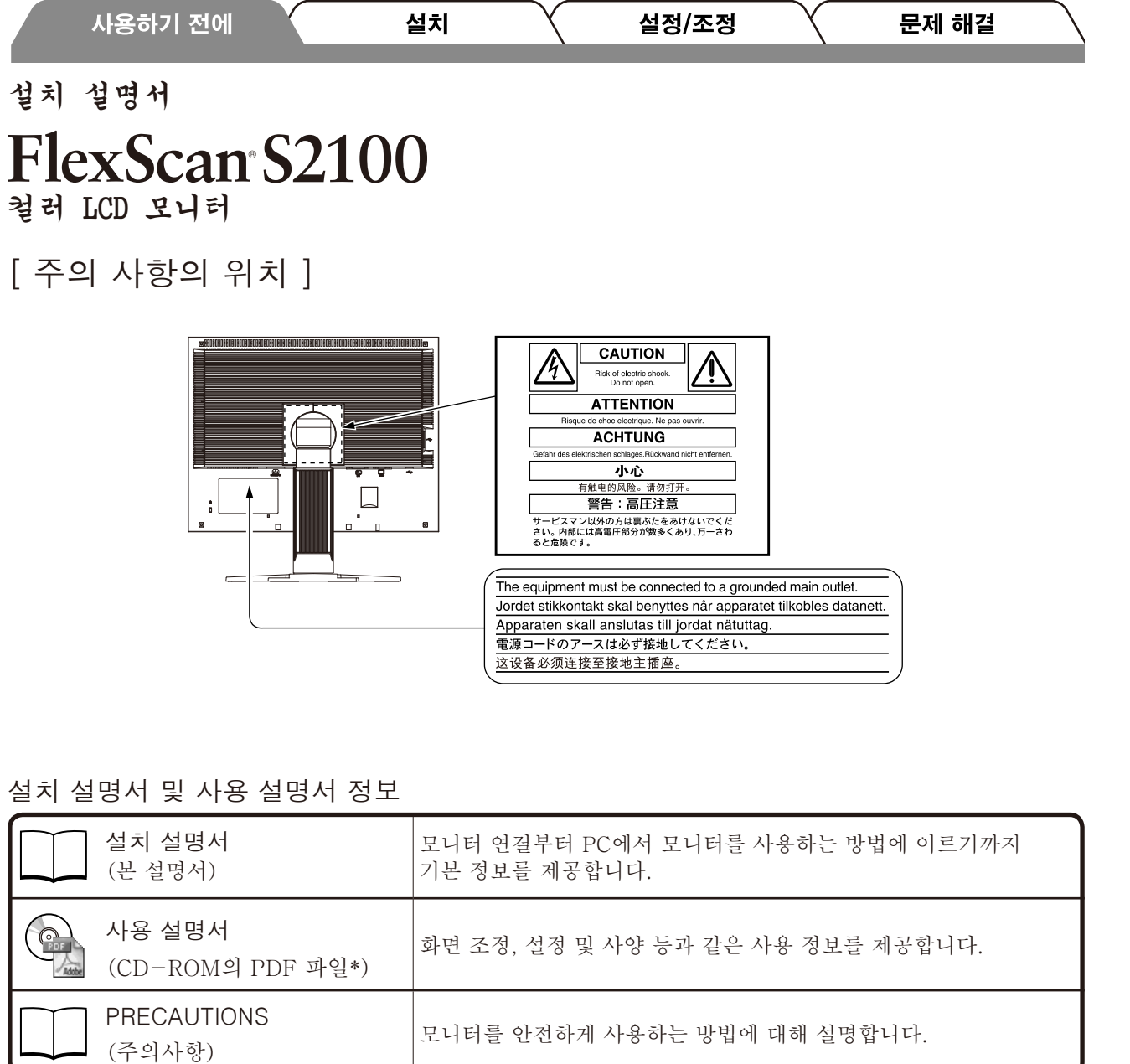

\* Adobe Reader를 설치해야 합니다.

• 제품 사양은 판매 지역에 따라 다릅니다. 제품을 구입한 지역의 언어로 씌어진 설명서를 확인하십시오.

저작권 © 2005-2013 EIZO Corporation 모든 권리 보호됨 .

본 설명서의 어떠한 부분도 EIZO Corporation 의 사전 서면 동의 없이는 어떠한 형태 또는 수단으로도 , 전자적 , 기계적 또는 그 외 방법으로 복제되거나 , 검색 시스템 보관 또는 전송될 수 없습니다 . EIZO Corporation 은 해당 정보 수신에 따른 EIZO Corporation 의 동의 없이는 제출된 어떠한 자료 또는 정보도 기밀로 유지할 의무가 없습니다 . 본 설명서는 최신 정보를 제공할 수 있도록 제작되었지만 EIZO 모니터 사양은 예고 없이 변경될 수도 있습니다

Apple 및 Macintosh 는 Apple Inc. 의 등록 상표입니다 . Windows 는 Microsoft Corporation 의 등록 상표입니다 . EIZO, FlexScan 및 ScreenManager 는 일본 및 기타 국가에서 EIZO Corporation 의 등록 상표 입니다 . 한국어

1

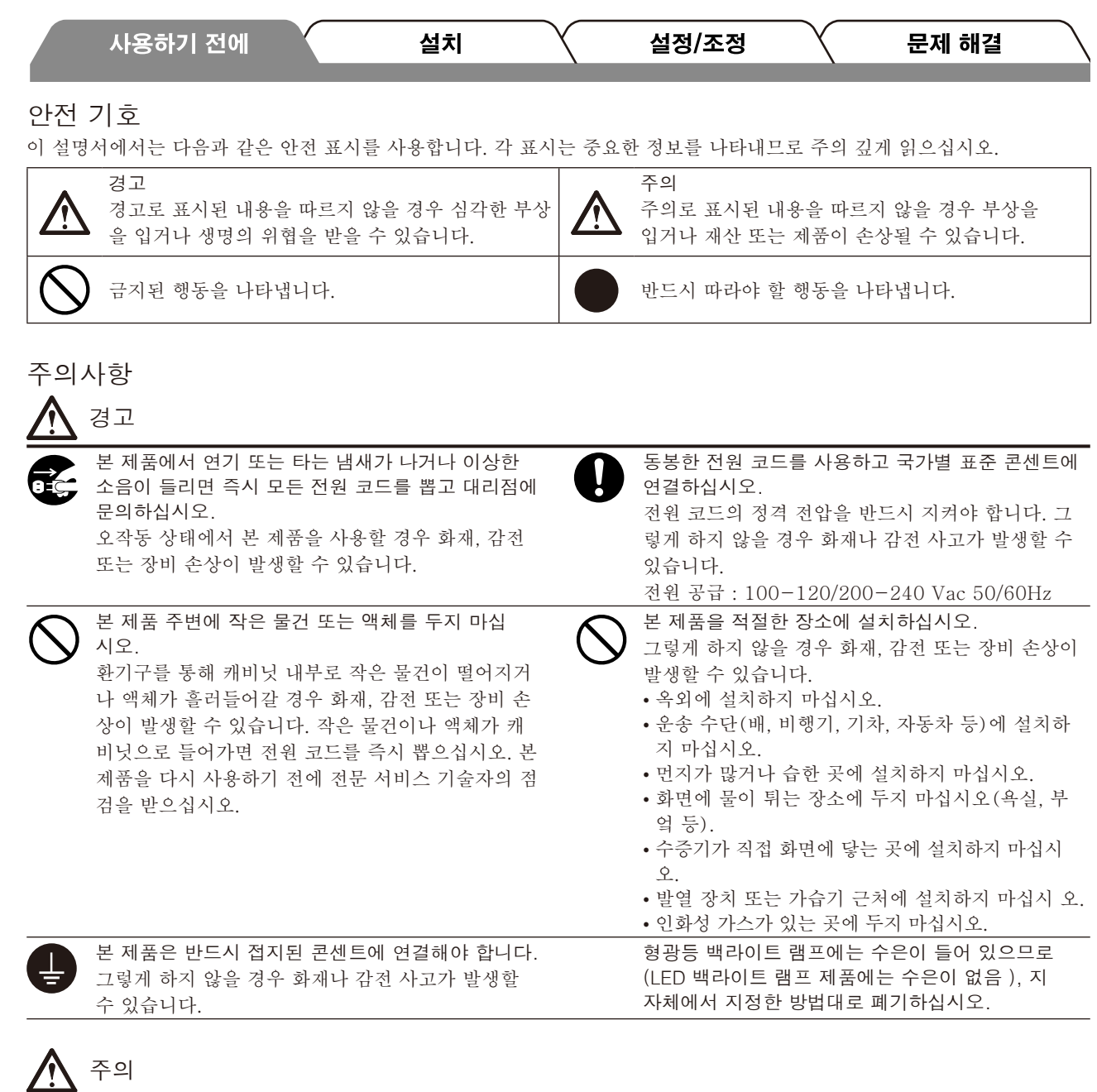

한국어

- 캐비닛의 환기구를 막지 마십시오. • 환기구 위에 물건을 올려 놓지 마십시오. • 본 제품을 밀폐된 공간에 설치하지 마십시오. • 본 제품을 눕히거나 뒤집어서 사용하지 마십시오.
- 환기구가 막히면 공기가 제대로 순환되지 않아 화재, 감전 또는 장비 손상이 발생할 수 있습니다.

쉽게 접근할 수 있는 콘센트를 사용하십시오. 그렇게 해야 사고 발생 시 신속하게 전원 코드를 뽑을 수 있습니다.

2

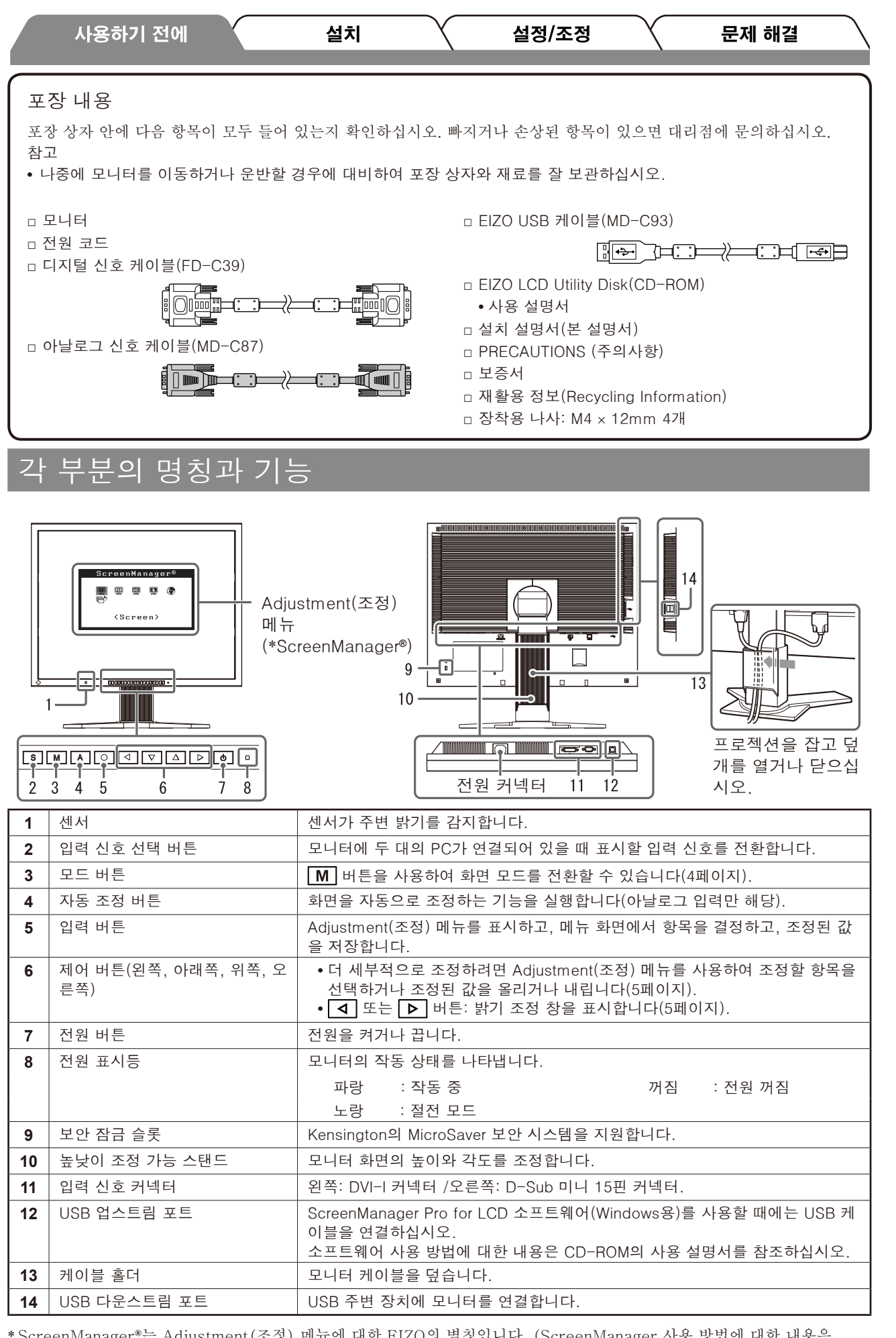

\* ScreenManager**®**는 Adjustment(조정) 메뉴에 대한 EIZO의 별칭입니다. (ScreenManager 사용 방법에 대한 내용은 CD-ROM의 사용 설명서를 참조하십시오.)

한국어

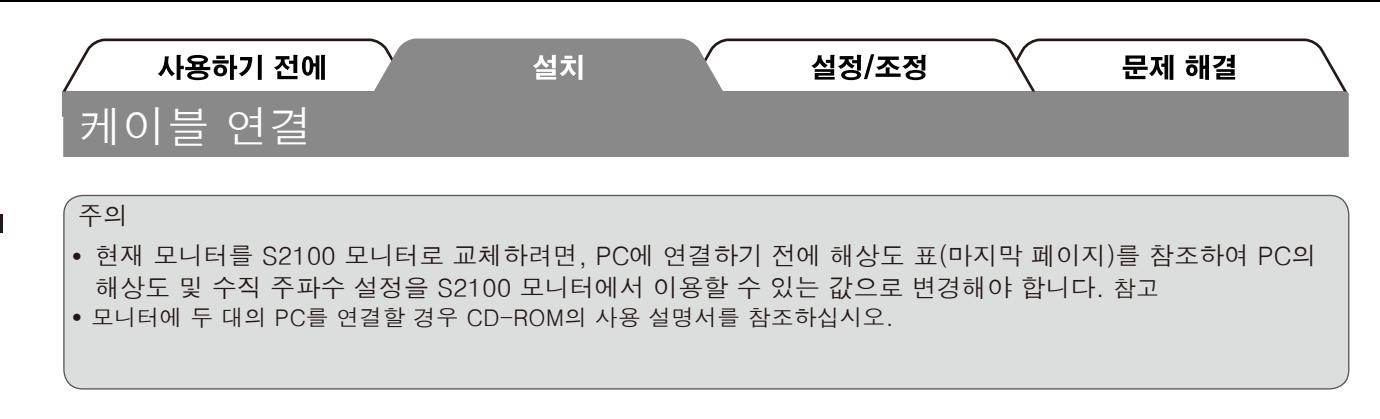

- *1* 모니터와 PC의 전원이 꺼져 있는지 확인합니다.
- *2* 커넥터에 맞는 신호 케이블을 사용하여 모니터를 PC에 연결합니다. 케이블 커넥터를 연결한 다음 커넥터의 나사를 조여 고정합니다.

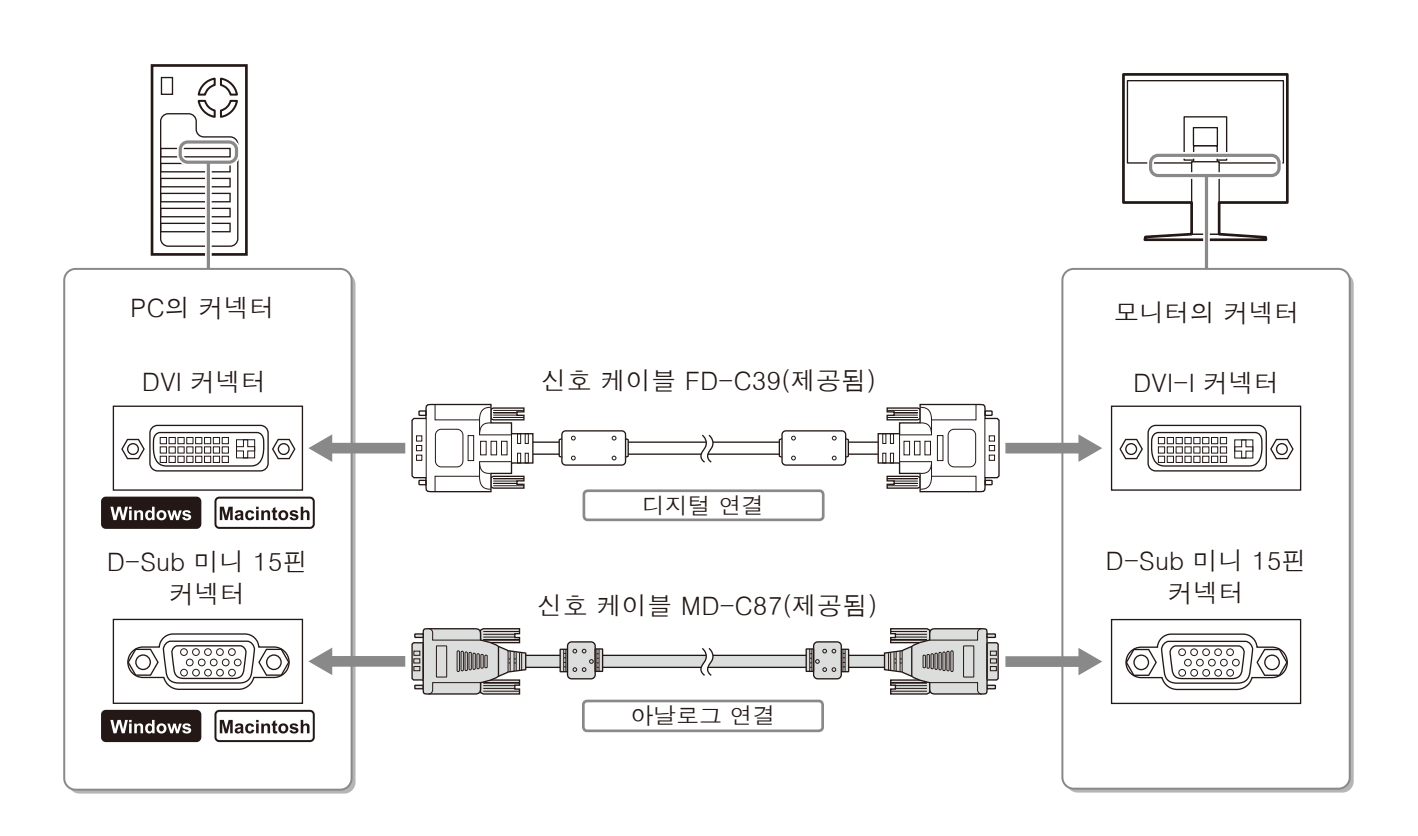

*3* 모니터의 전원 커넥터와 콘센트에 전원 코드를 꽂습니다.

# 화면 높이와 각도 조정

화면 높이, 기울기 및 회전축을 작업하기에 가장 편안한 상태로 조정할 수 있습니다.

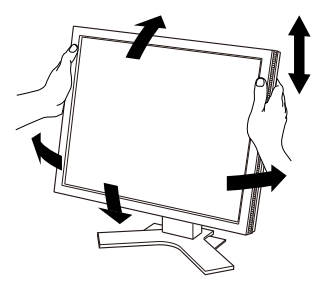

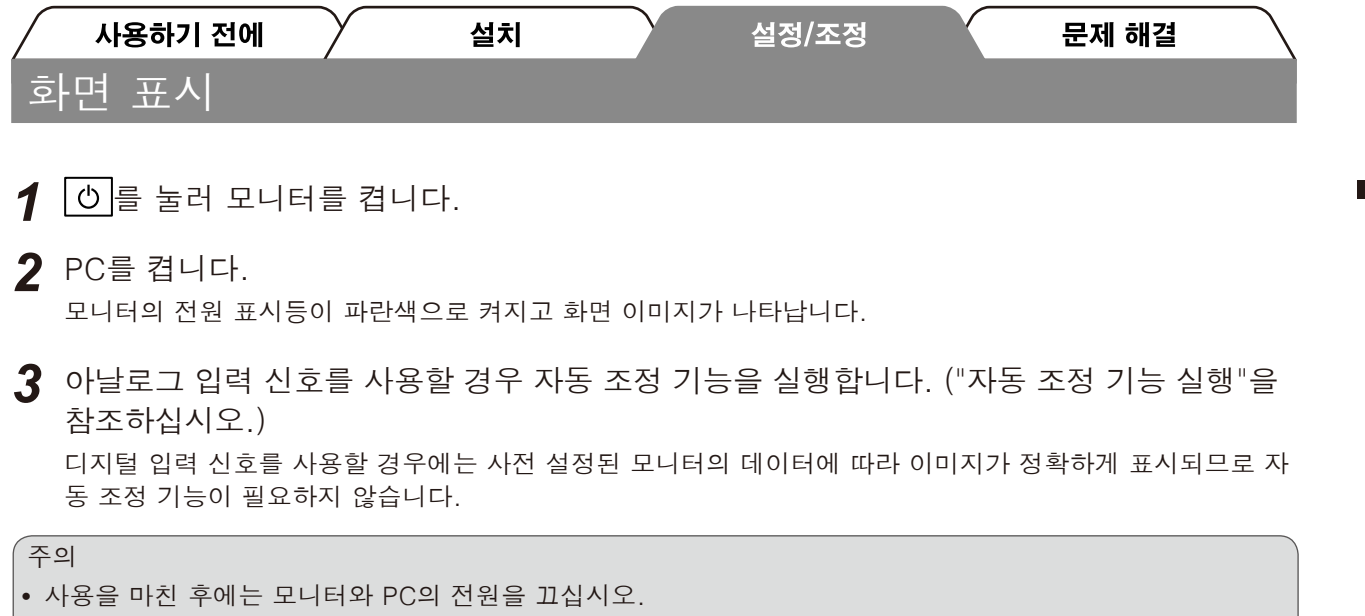

**•** 에너지를 최대한 절약하려면 전원 버튼을 눌러 전원을 끄는 것이 좋습니다. 전원 코드를 완전히 뽑으면 모니터 로 공급되는 전원이 단절됩니다.

# 자동 조정 기능 실행(아날로그 입력만 해당)

아날로그 신호가 입력될 경우 자동 조정 기능을 사용하여 클록, 위상, 디스플레이 위치 및 해상도를 자동으로 조정 할 수 있습니다.

자동 조정 기능에 대한 자세한 내용은 CD-ROM의 사용 설명서를 참조하십시오.

1 A 를 누릅니다.

메시지 창이 나타납니다.

메시지 창

 $2$  메시지가 표시된 상태에서  $|A|$ 를 다시 누릅니다. 자동 조정 기능이 작동되어 클록, 위상, 화면 위치가 자동으로 조정됩니다.

Your setting will be lost if you press again now

한국어

### $\epsilon$  주의

**•** Macintosh 또는 Windows PC 화면의 디스플레이 영역에 이미지가 전체적으로 표시될 때 자동 조정 기능이 정 확히 작동합니다.

이미지가 화면의 일부에만 표시되거나(예: DOS 프롬프트 창) 검정 배경색(배경 무늬 등)이 사용될 경우 이 기능이 제대로 작동하지 않습니다.

**•** 몇몇 그래픽 보드와 함께 사용할 경우 자동 조정 기능이 제대로 작동하지 않을 수 있습니다.

## 화면 모드 선택

FineContrast(파인 콘트라스트)를 이용하면 모니터 용도에 따라 최적의 화면 모드를 손쉽게 선택할 수 있습 니다.

FineContrast(파인 콘트라스트)에 대한 자세한 내용은 CD-ROM의 사용 설명서를 참조하십시오.

### FineContrast(파인 콘트라스트) 모드

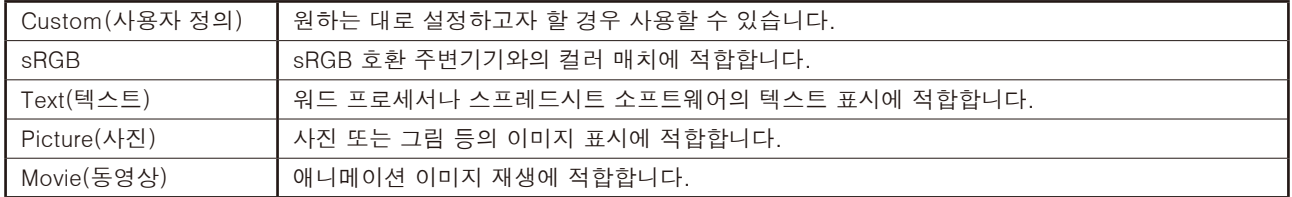

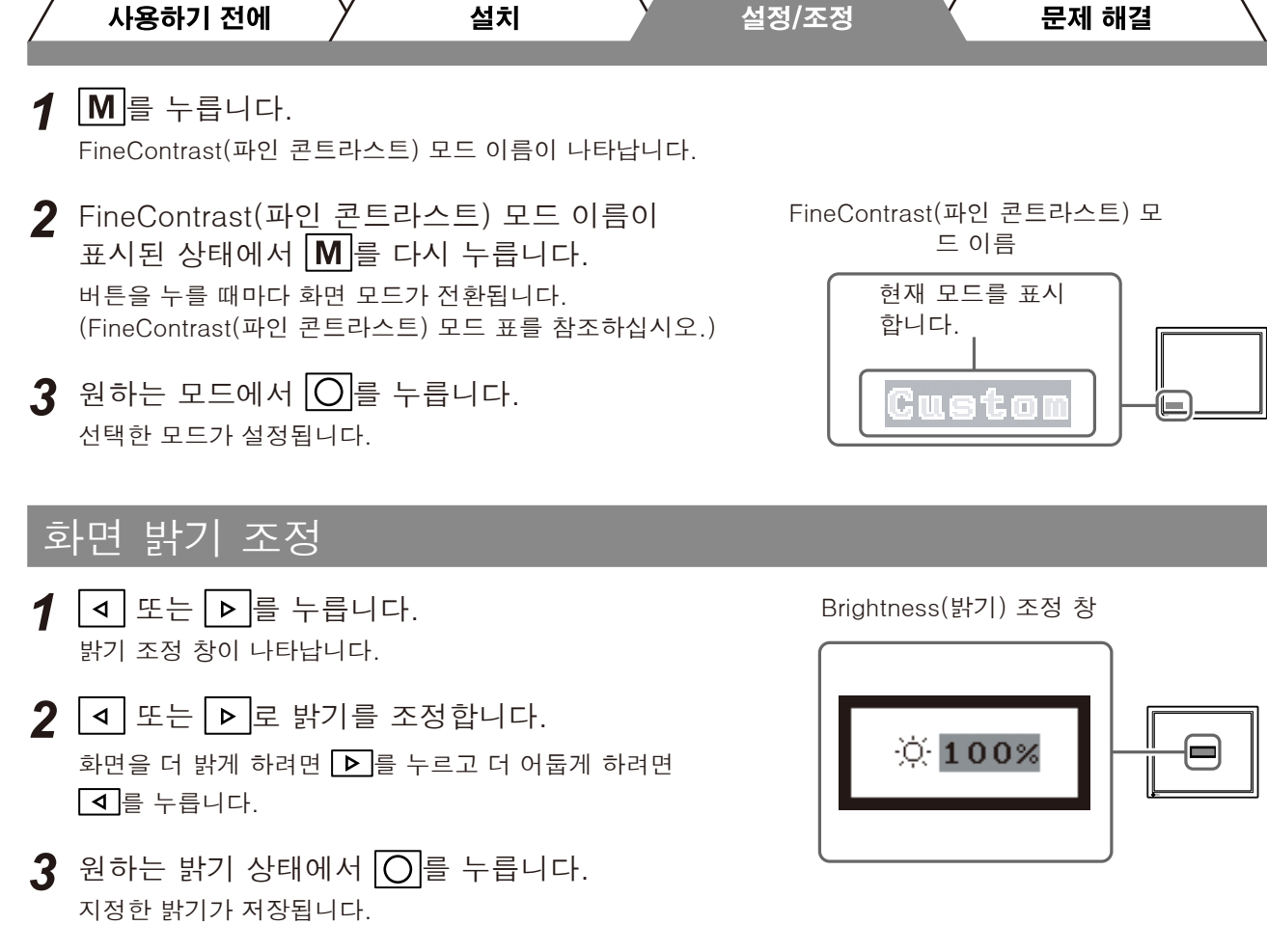

주의

**•** 모니터 아래쪽에 있는 센서에서 BrightRegulator 기능으로 주변 밝기가 감지되면 화면이 적절한 밝기로 자동 으로 조절됩니다.

자세한 내용은 CD-ROM의 사용 설명서를 참조하십시오.

# 세부적인 설정/조정 실행

Adjustment(조정) 메뉴를 사용하면 화면, 색상 및 다양한 설정을 더 세부적으로 조정할 수 있습니다. 각 조정 기능에 대한 자세한 내용은 CD-ROM의 사용 설명서를 참조하십시오.

Adjustment(조정) 메뉴

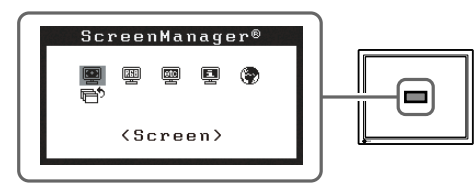

기본 설정 및 조정이 완료되었습니다. 세부적인 설정/조정에 대해서는 CD-ROM의 사용 설명서를 참 조하십시오.

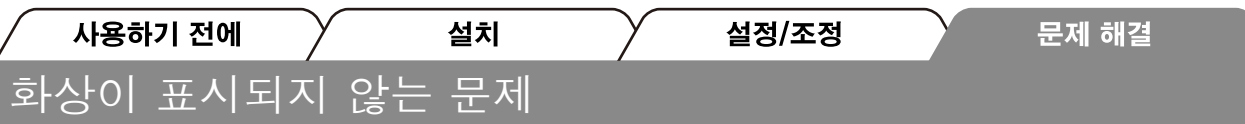

다음의 해결 방법을 실행한 후에도 모니터에 화상이 표시되지 않으면 대리점에 문의하십시오.

## 1. 전원 표시등을 확인합니다 .

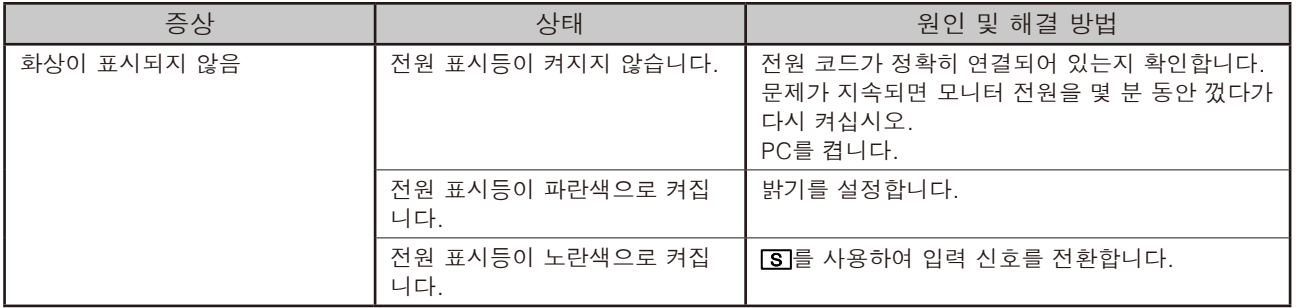

## 2. 화면에 표시되는 오류 메시지를 확인합니다.

모니터가 작동하더라도 입력 신호가 부정확할 경우 이러한 메시지가 나타납니다.

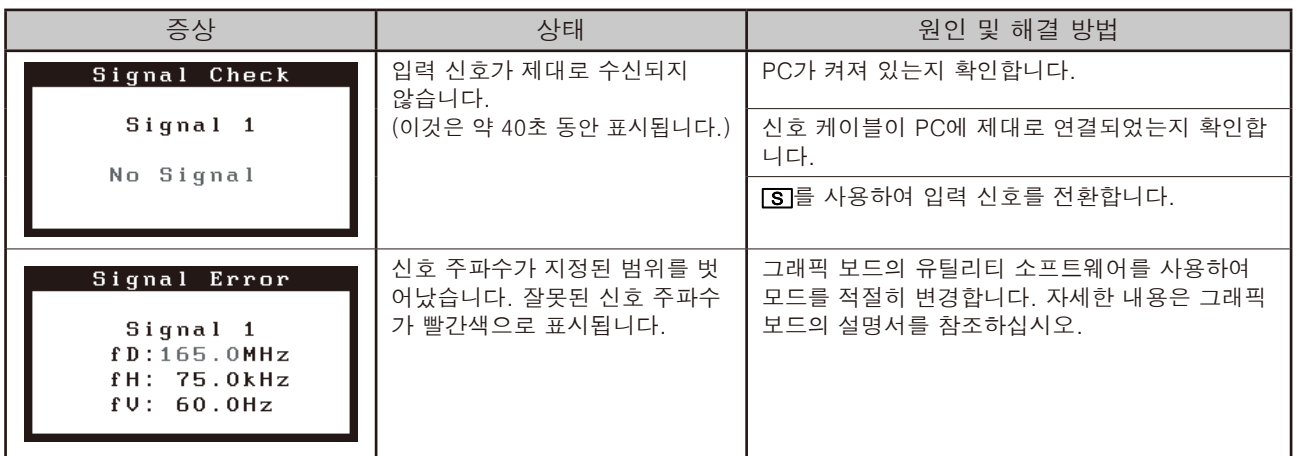

# 호환되는 해상도/주파수

모니터에서 지원하는 해상도는 다음과 같습니다.

### 아날로그 입력

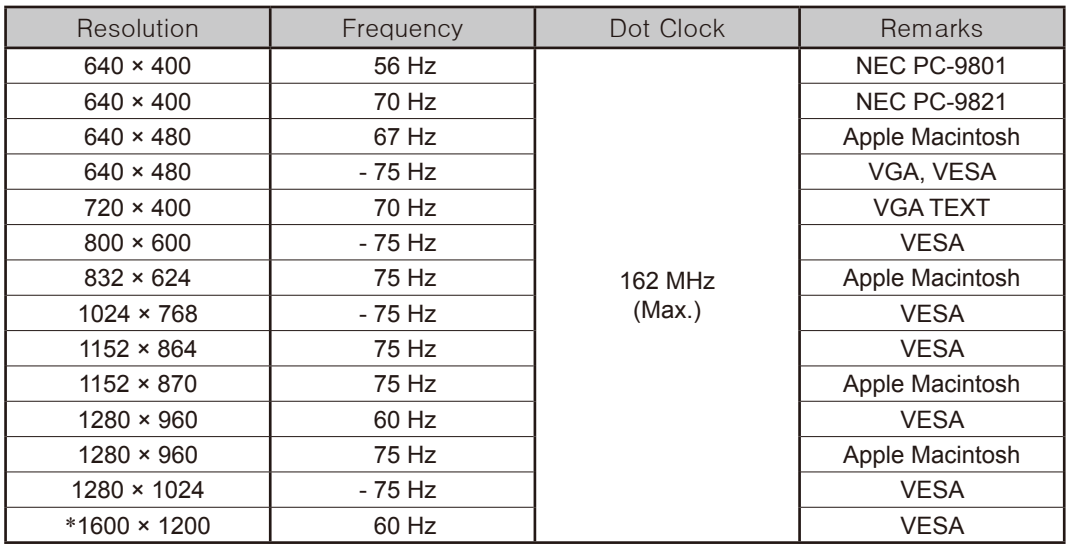

디지털 입력

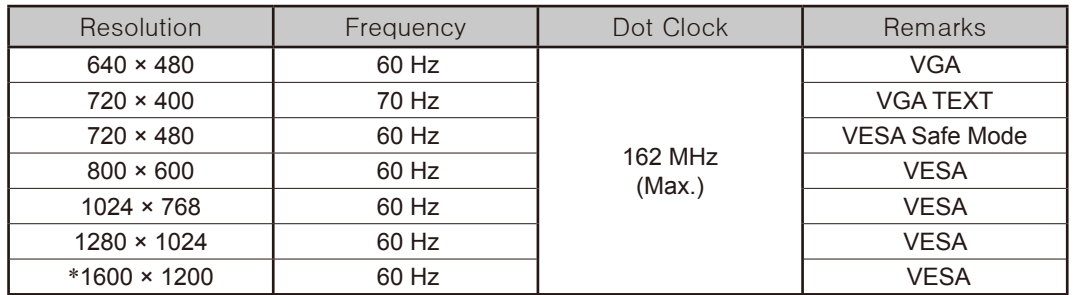

\* 권장 해상도 (이 해상도 설정)

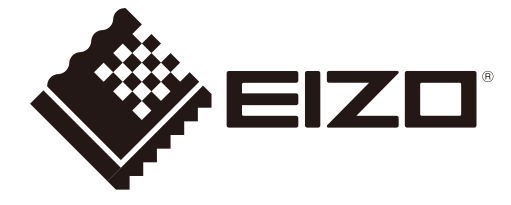